## Read this QRC to setup your MFA and access Voila

This quick start guide will help you set up your Multifactor Authentication and access the DLL Voila system remotely. This will take approximately 10 minutes.

inancial solutions

## **Part 1**: Setup MFA

This part exists of two parts, login to Microsoft authenticator page and installing the authenticator app on

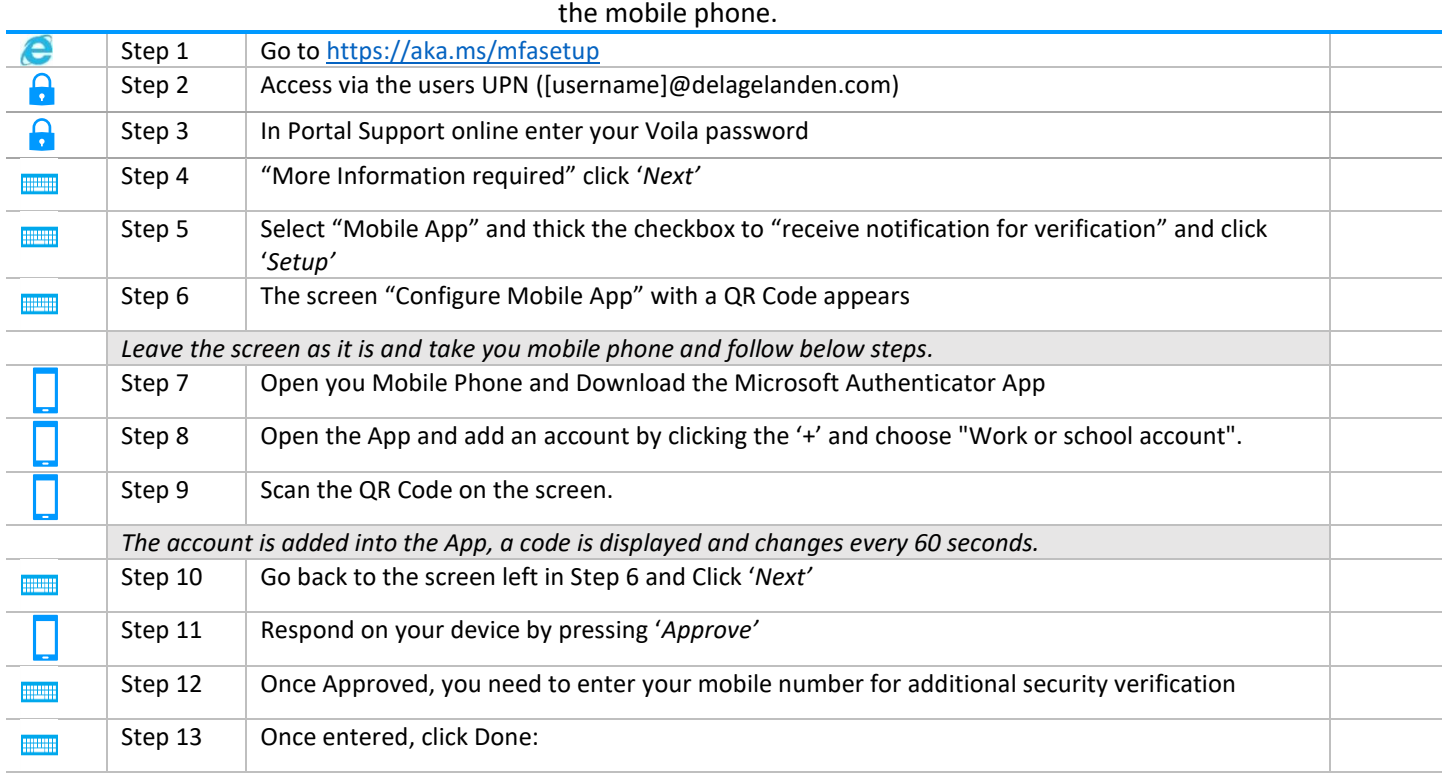

## **Part 2: Install Citrix Receiver**

This part will install Citrix workspace which is the application that Voila uses to set up your local environment.

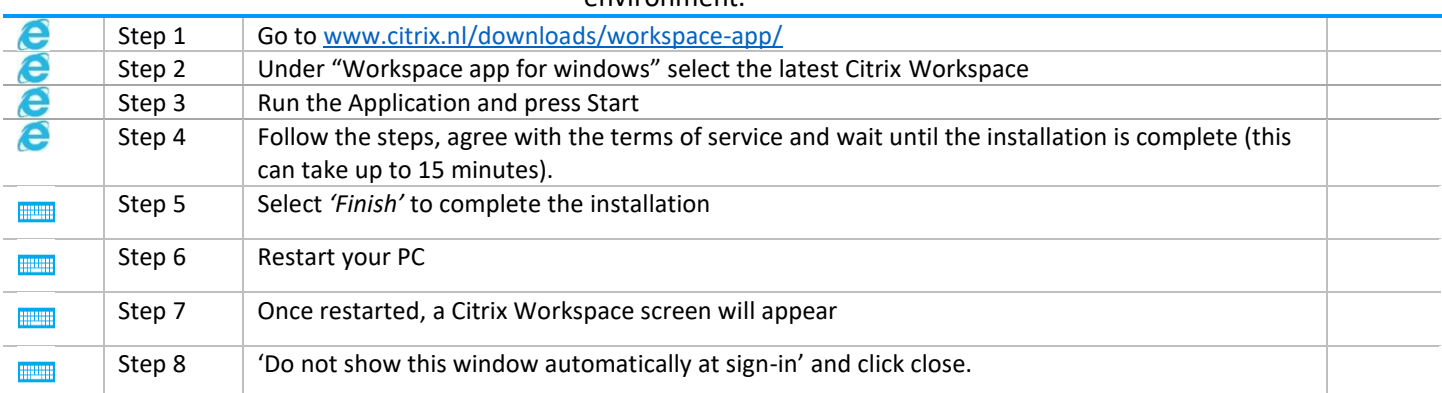

## **Part 3**: Logon to Voila

Now we are finally ready to log in to Voila, keep your mobile phone at your side and make sure you have a

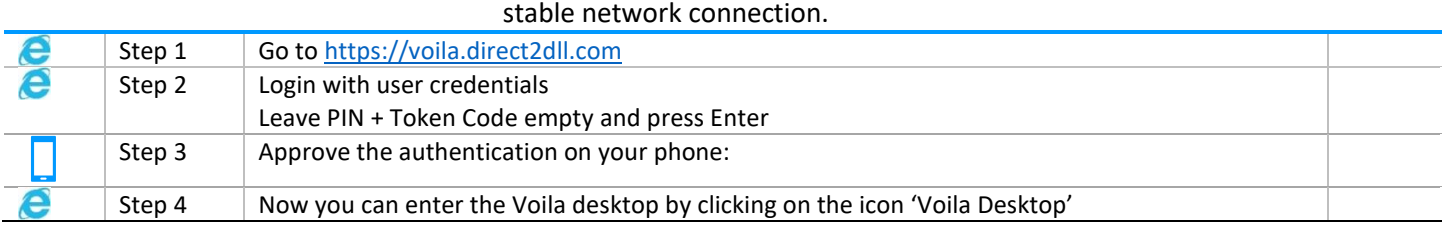